# **PLUGSYS - NOVO SISTEMA DE COMPRAS – MAIO - 2017 DISTRIBUIÇÃO DAS PEÇAS**

1) Temos como exemplo 2 Ordens de Serviço: OS: 27 e a OS: 28. Obs: As duas O.S. são da Makita e utilizarão PEÇAS EM COMUM.

Código: 158574-6

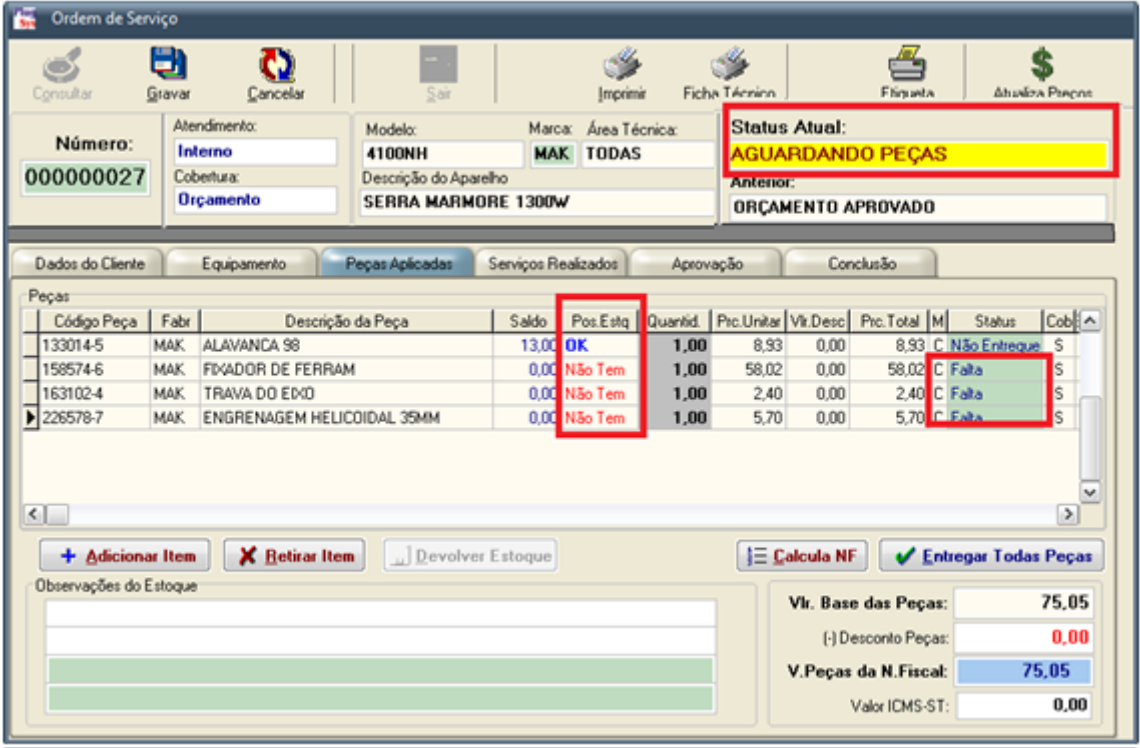

2) Observe que há Falta das Peças e que o STATUS = AGUARDANDO PEÇAS

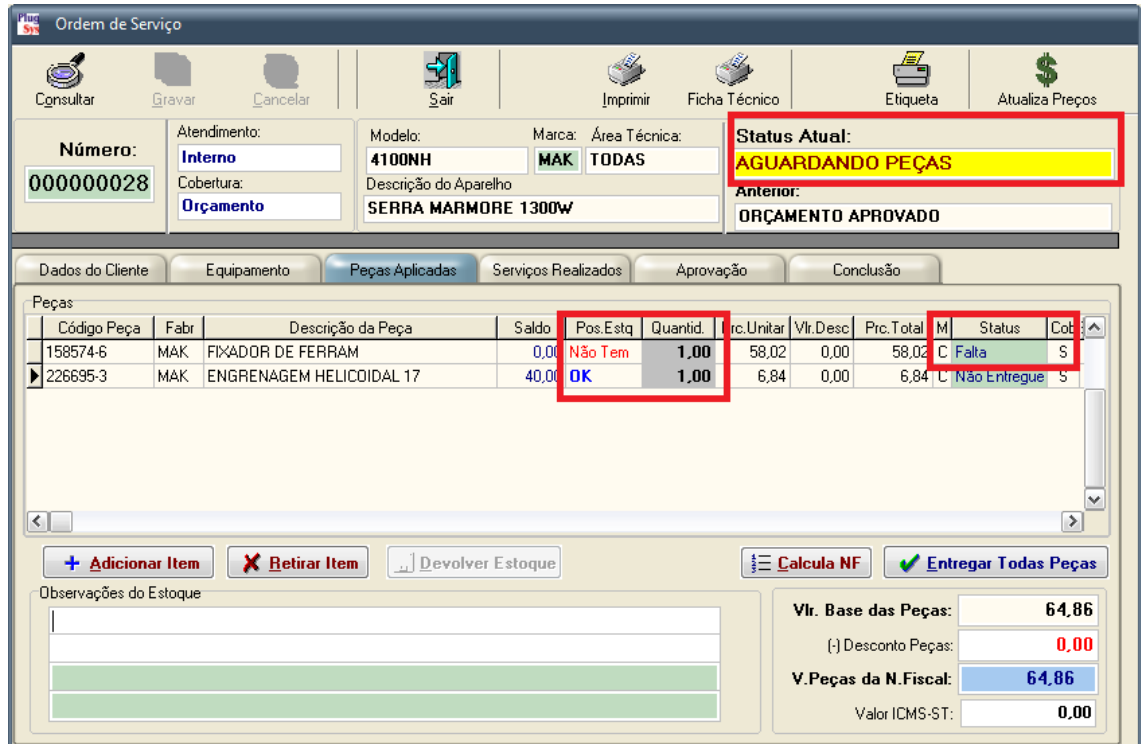

3) Emitindo um Pedido de Compras Automático: Digite: **Movimento -> Pedido de Compra -> Pedido de Compra Automático.**

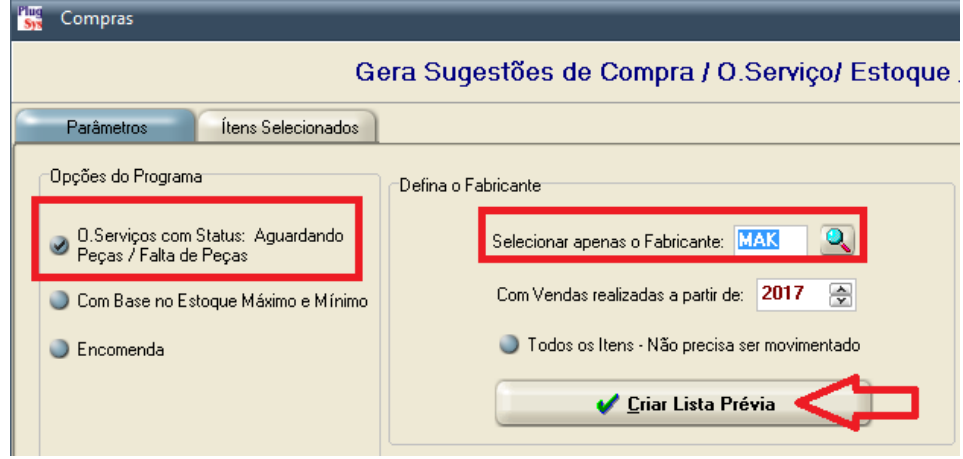

- 4) Selecione a Opção (X) Serviços com Status: **AGUARDANDO PEÇAS**
- 5) Ele irá gerar uma tela como abaixo: Novidade: Será informada peça por peça e relacionado qual a Ordem de Serviço destinada a esta peça.

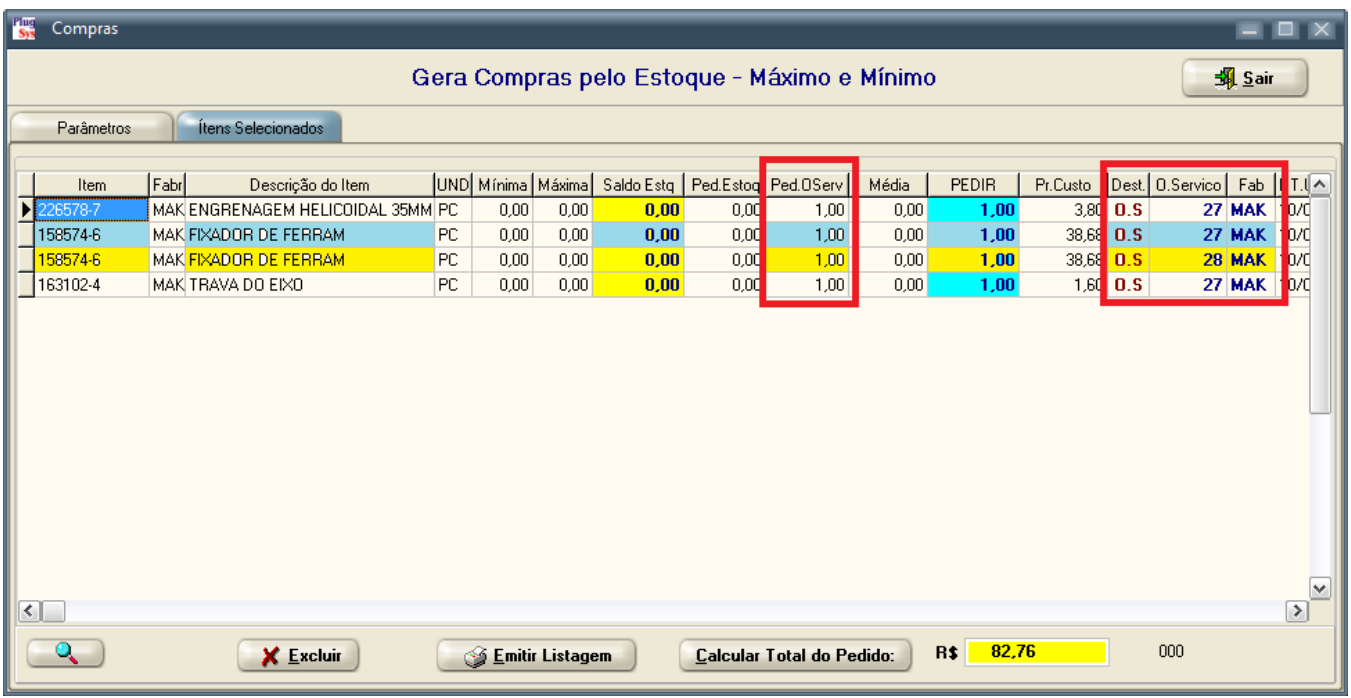

- 6) Veja que uma peça (158574-6) está aparecendo nas Ordens de Serviço: 27 e 28. Isto facilitará a Distribuição das peças quando chegarem.
- 7) Observação importante: Sempre que gerar um NOVO pedido de Compras o Sistema irá apresentar esta tela abaixo que verificará se já foi FEITO PEDIDO ANTERIOR. Caso o PLUGSYS encontre a Peça solicitada em PEDIDOS com os Status = APROVADO / TRANSMITIDO, será apagado do NOVO PEDIDO.

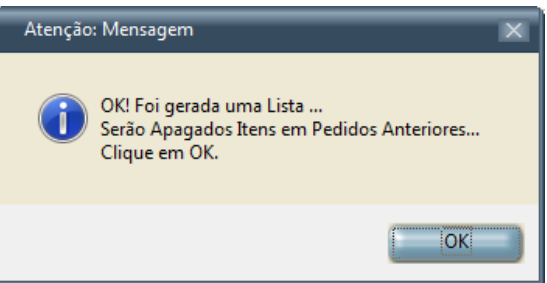

- 8) Emita o PEDIDO de COMPRAS para a MAKITA.
- 9) Consulte o Pedido de Compras da MAKITA.

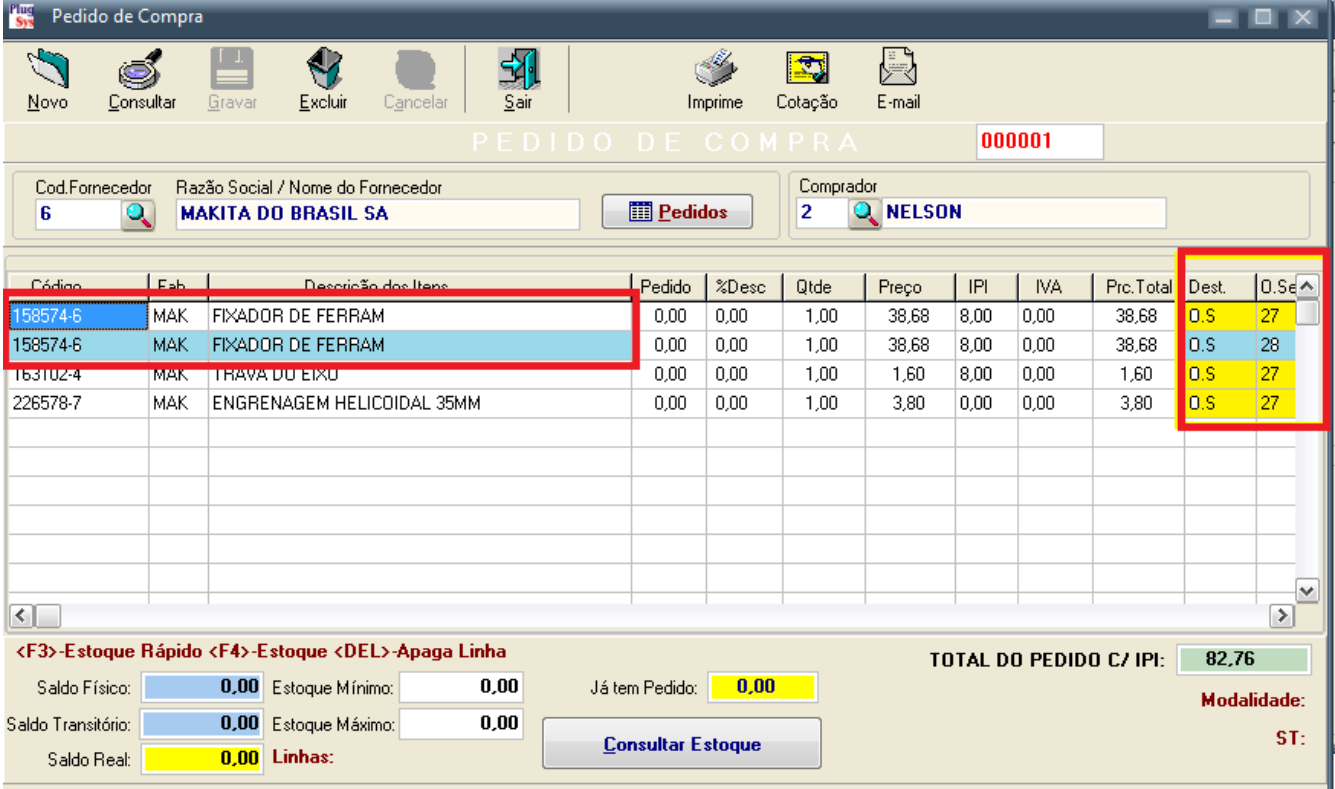

10) Veja que o PEDIDO de COMPRA será emitido com as Peças que se repetem informando ainda o Número das Ordens de Serviço.

# **PARA INCLUIR OUTRAS PEÇAS NESTE PEDIDO, COMO FAZER?**

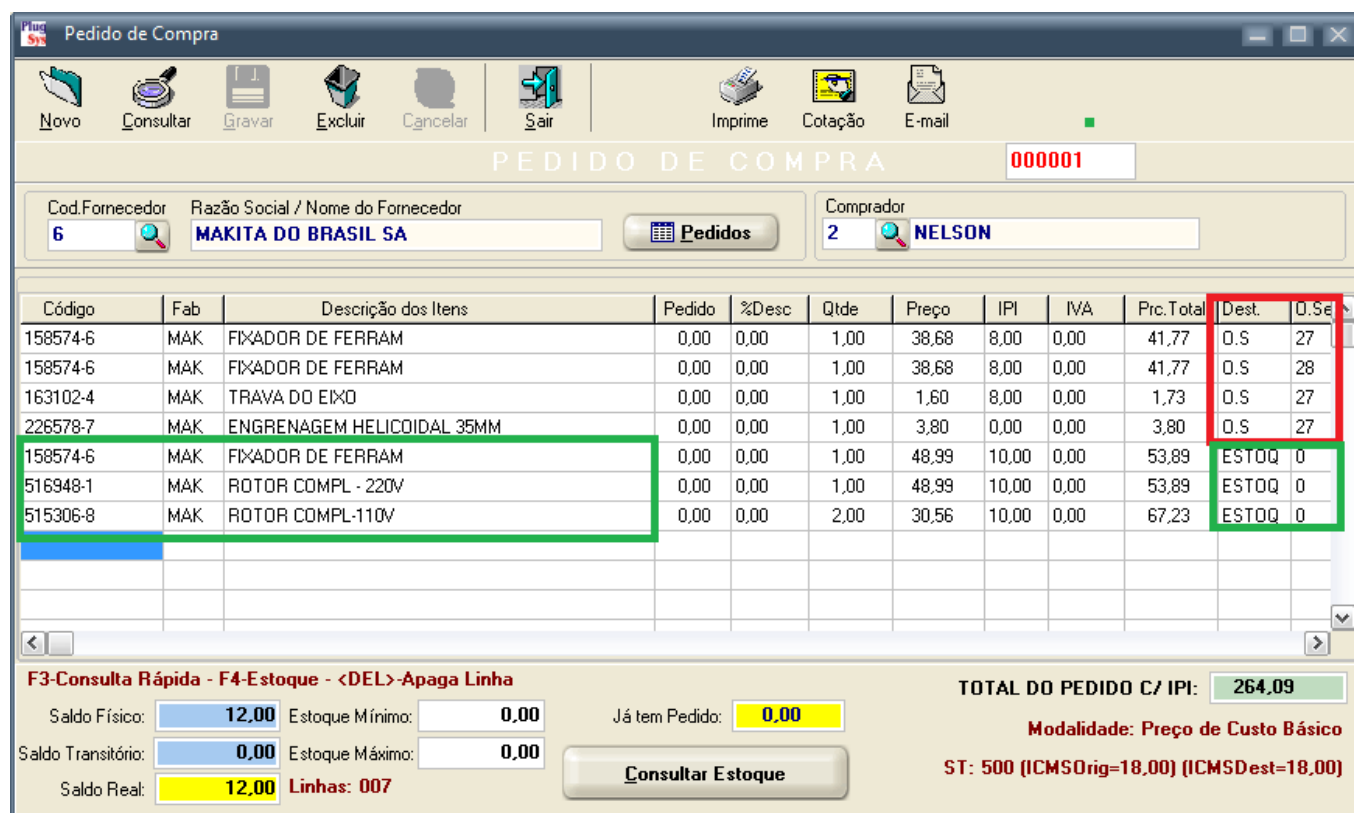

11) Veja na tela acima, que você poderá incluir peças a seu critério, inclusive repetindo peças anteriormente digitadas. O PLUGSYS irá especificar sozinho que se tratam de peças compradas para o ESTOQUE, por isso ele colocou como destinatário: ESTOQ.

12) O PLUGSYS irá tratar o seu pedido de Compra da seguinte forma:

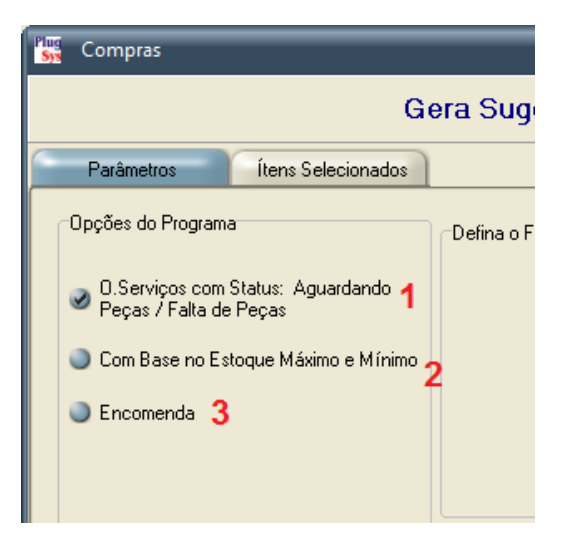

#### **ORDENS DE SERVIÇO**

1) Quando é sugerido pelas Ordens de Serviço, no Pedido de Compra o PLUGSYS irá colocar o Número da Ordem de Serviço a que se destina. **(O.S. 2034/MAK)**

### **ESTOQUE MÁXIMO E MÍNIMO**

2) Quando é sugerido pelo Estoque Mínimo/Máximo o PLUGSYS ou o Usuário colocar NOVOS ITENS no PEDIDO o PLUGSYS irá colocar a LOCALIZAÇÃO da Peça do seu Estoque. **(ESTOQ – LOC A1-012)**

### **ENCOMENDAS**

3) Quando é sugerido pelas ENCOMENDAS o PLUGSYS irá colocar o Número do Orçamento/Encomenda. **ORC: 345.**

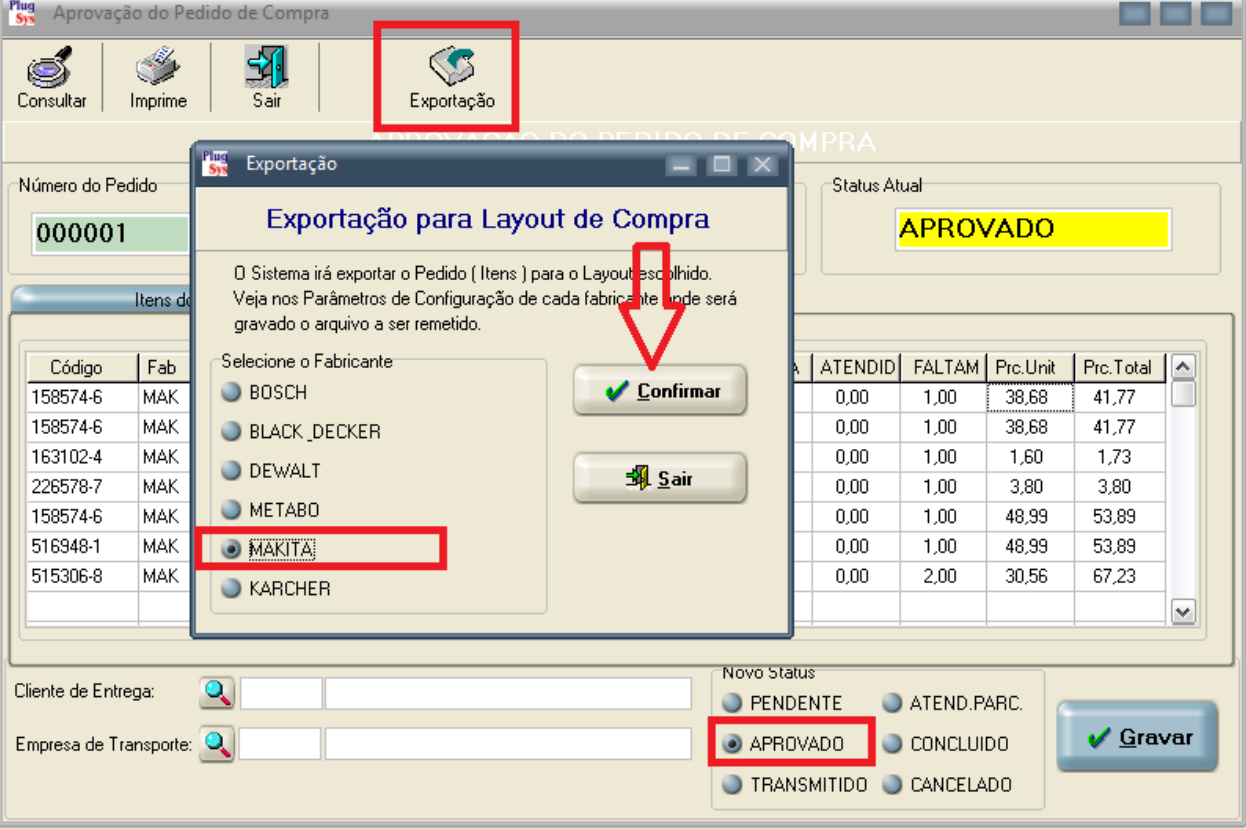

# **APROVE E TRANSMITA O PEDIDO DE COMPRAS**

- 13) Após o PEDIDO DE COMPRA: **APROVADO ou TRANSMITIDO**: Todas as peças incluídas neste Pedido não serão repetidas para uma próxima compra, até o usuário Cancelar o PEDIDO.
- 14) A TELECONTROL irá pedir ao FORNECEDOR para emissão do Documento Fiscal (DANFE).
- 15) A DANFE que chegará do FORNECEDOR provavelmente irá "juntar" as quantidades ou seja, digamos que pedimos a mesma peça em 3 Ordens de Serviço, uma ENCOMENDA e uma para o seu ESTOQUE.
- 16) Na DANFE provavelmente irá constar uma vez a peça com a quantidade = 5 (A soma dos itens pedidos).

O PLUGSYS irá tentar fazer a Distribuição de forma correta para facilitar o trabalho. (OBSERVAÇÃO: Estamos em contato com a TELECONTROL para que eles ajudem a melhorar esta ideia).

## **CONFIGURANDO O SEU SISTEMA – ORDENS DE SERVIÇO**

- 17) Configure o seu Computador corretamente:
- 18) Veja a tela abaixo: **Arquivos -> Configurações -> Configurações dos Parâmetros Gerais** Clique na aba: **ORDEM DE SERVIÇO**

### **FAÇA A ALTERAÇÃO COMO A TELA ABAIXO**

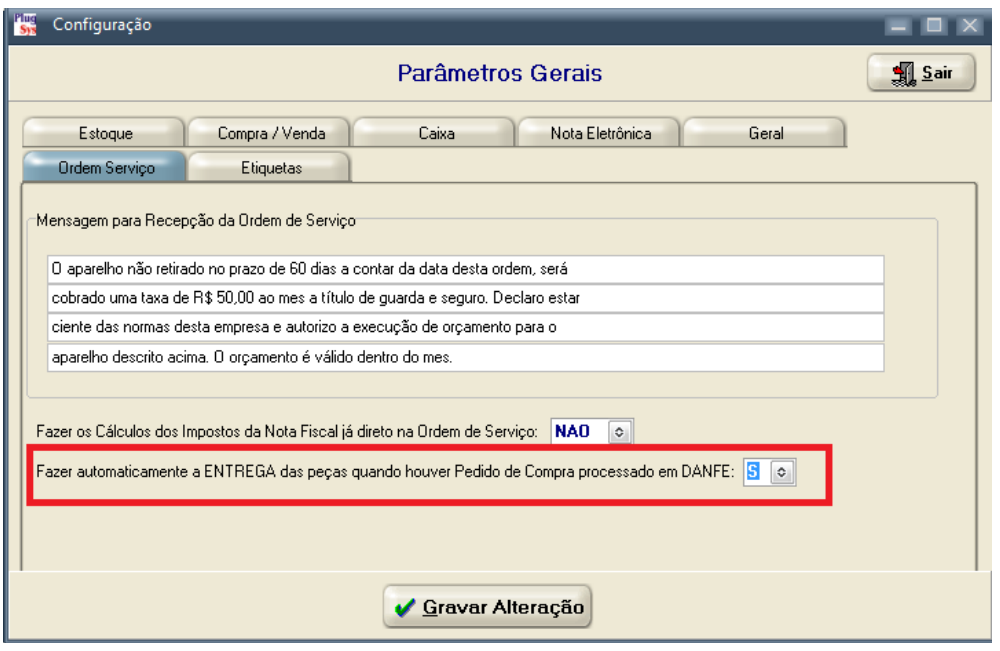

19) Esta alteração acima permitirá que após a Entrada da DANFE, o PLUGSYS possa mudar o Status das Ordens de Serviço, com relação a entrega das peças, de forma automática.

# **ENTRADA DE PEÇAS – DANFE DO FORNECEDOR**

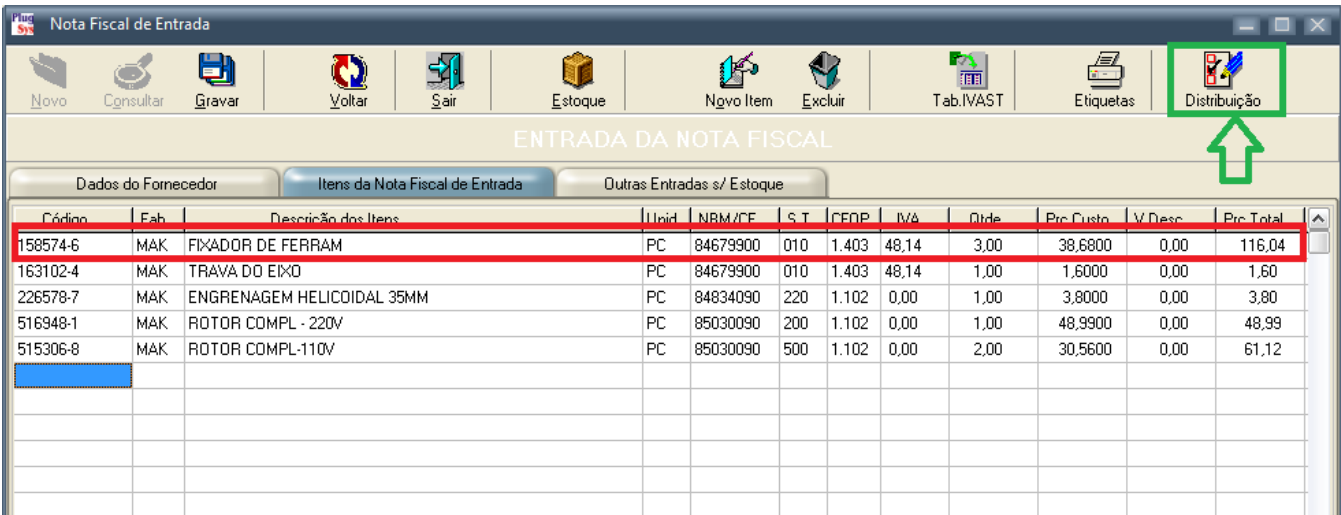

- 20) A DANFE deve ser importada pelo Sistema PLUGSYS normalmente como sempre fizeram.
- 21) A Novidade: Tem um botão no canto superior direito que após a Gravação da DANFE, poderá ser emitido para esta Nota Fiscal uma LISTA DE DISTRIBUIÇÃO das Peças que chegaram.
- 22) Tem 2 (dois) modelos:
	- 1) Modelo de Bobina (Fita) e o Modelo A5/A4 (formulário normal)
	- 2) O que determina o Modelo é justamente o formulário que utiliza para os Técnicos na sessão das Ordens de Serviço. Não precisa definir o formulário, ele vem automaticamente.

#### **SISTEMATEC TREINAMENTO ENTRADA DE ITENS - OS/ESTOQUE** Emitido em 10/05/2017 - 13:18:06 **PEDIDO: 000001** Nota Fiscal:67 Fornec: MAKITA DO BRASIL SA Data: 17/04/2017 Código Descrição dos Itens OTDE Destino S 158574-6 FIXADOR DE FERRAM  $1$  EST. \$515306-8 ROTOR COMPL-110V 2 EST.

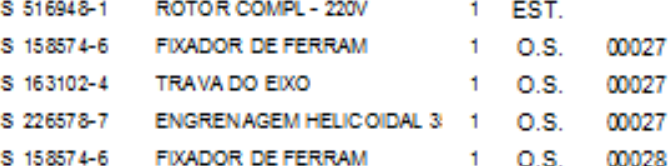

Este ao lado é o modelo de Fita (Bobina)

#### **SISTEMATEC TREINAMENTO ENTRADA DE ITENS - OS/ESTOQUE** Emitido em 10/05/2017 - 13:20:33

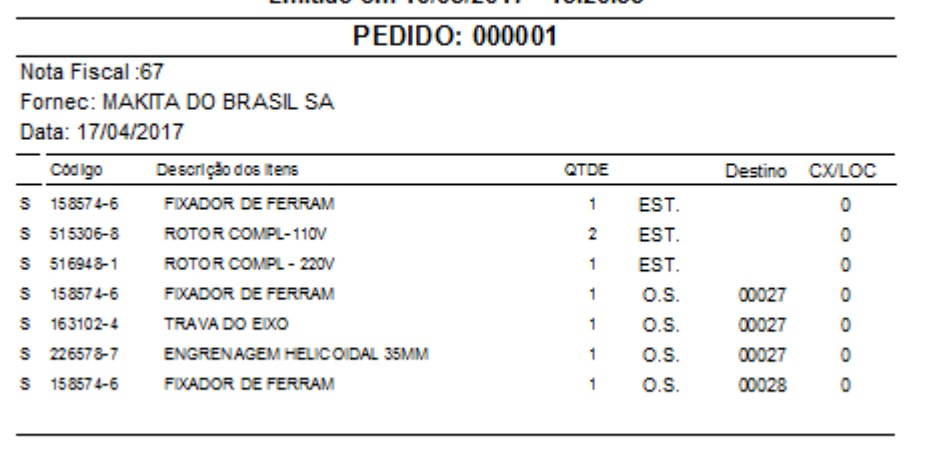

- 23) Este acima é o modelo A5/A4 que sai impresso na Impressora Laser. Note que cada peça que chegou, estará Destinada a uma O.S. com sua respectiva Caixa ou uma Localização para se depositar no Estoque ou o Número da Encomenda, para continuar o processo de venda.
- 24) Após a Entrada dos itens no Estoque, o PLUGSYS irá alterar cada Ordem de Serviço e assinalar que a peça foi ENTREGUE e mudará o Status das O.Serviço para = **16-CHEGOU PEÇAS**. Veja a tela abaixo que finaliza e exemplifica a O.Serviço: 00028

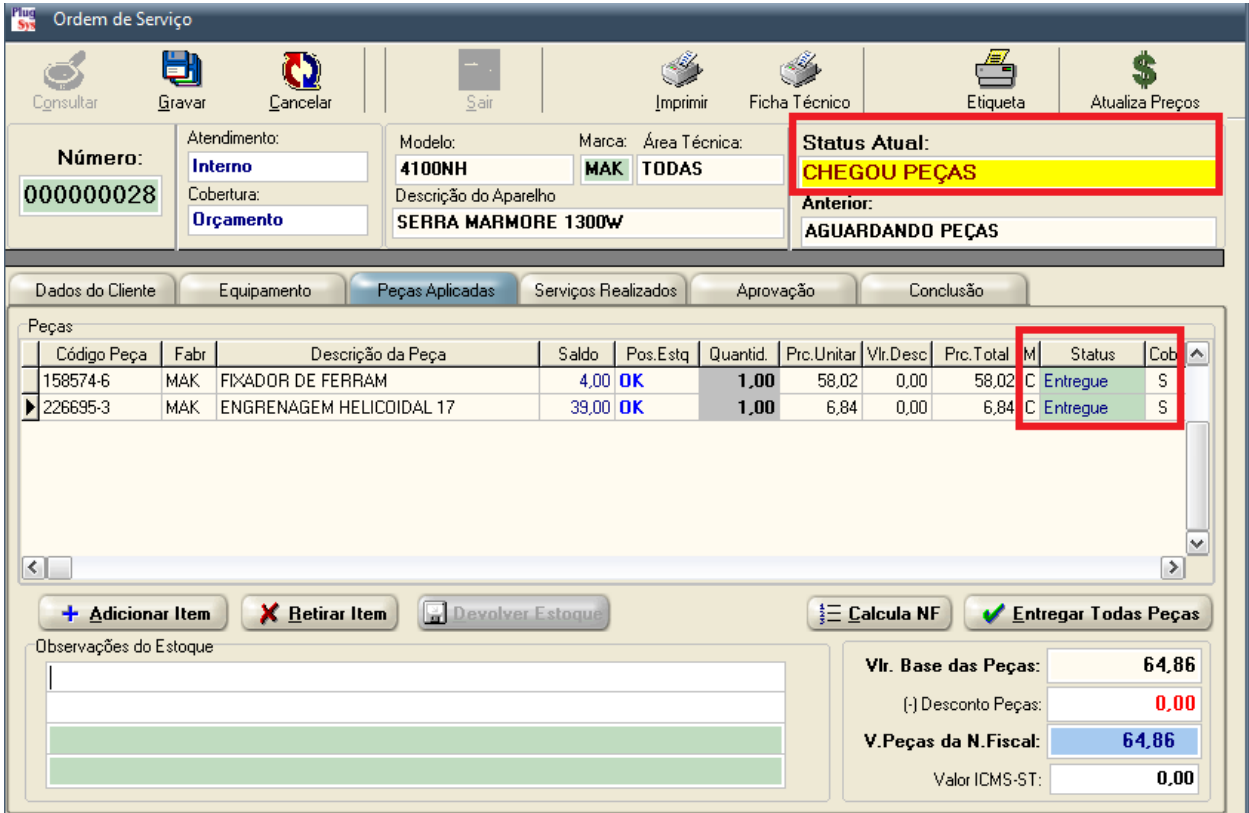

25) Após esta fase, o Estoque, as Ordens de Serviço estarão atualizadas com os Saldos e Status. RESUMINDO ....

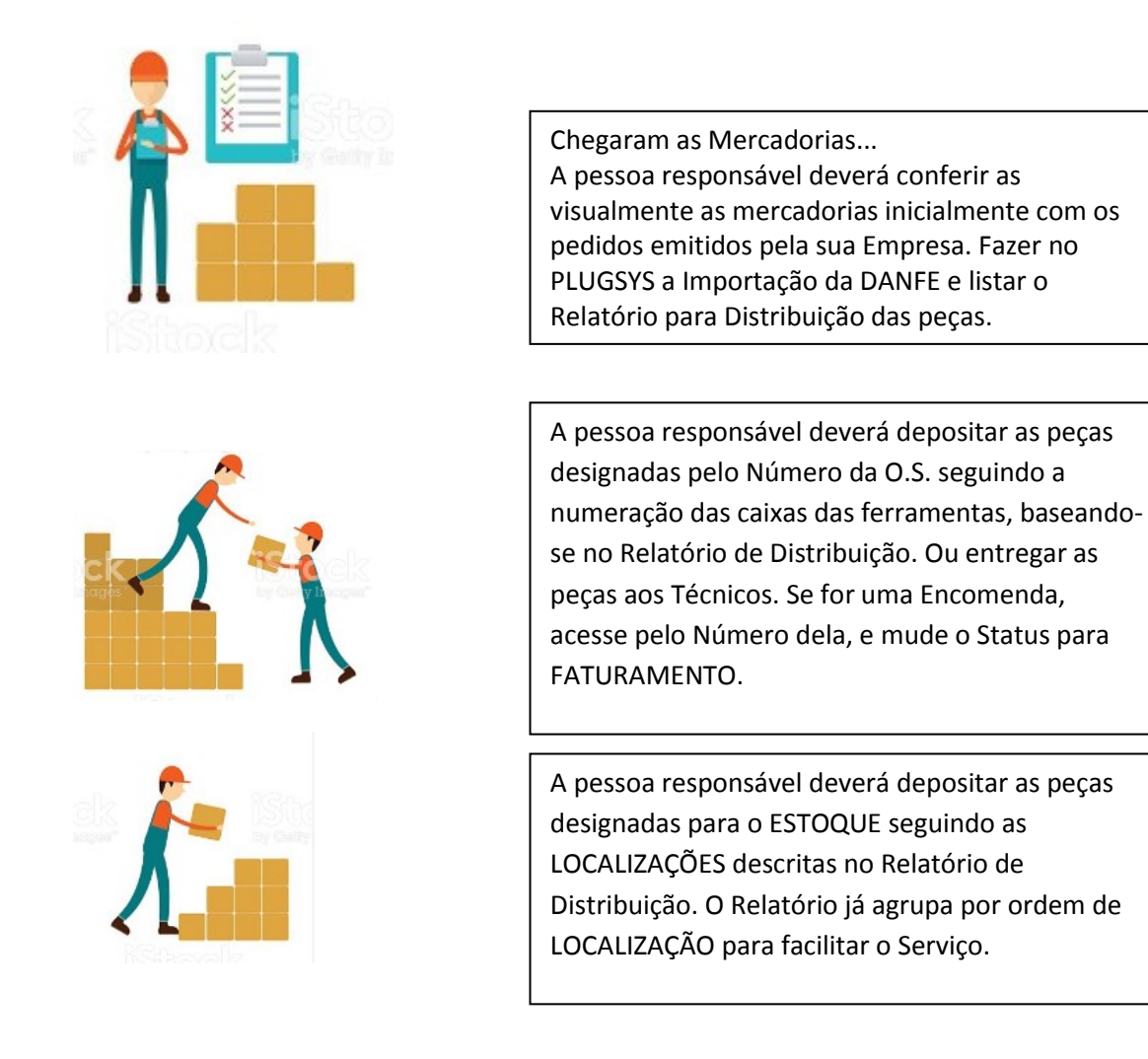

- 26) Finalmente, FAÇA UM CHECK LIST com uma caneta/lápis em cada Linha deste Relatório de Distribuição e grampeie junto com a DANFE que chegou do Fornecedor. ARQUIVE.
- 27) Emita uma Listagem da Agenda do Técnico, assim ele irá saber das O.S. que chegaram as peças e com isto agilizar o Serviço na preparação ( LAVAGEM DOS EQUIPAMENTOS ).
- 28) Os PEDIDOS que não foram totalmente contemplados, ficarão com os Itens com Atendimento Parcial. Outra alteração foi feita: os ITENS dos PEDIDOS de Compra não são apagados. Permanecerão para uma CONSULTA e agora tem uma Coluna que indica se foi ou não Atendido o Item pelo Fornecedor.
- 29) A permanência do PEDIDO junto ao Fornecedor ou a CONCLUSÃO/CANCELAMENTO não foi mudado nada, continua como estava.
- 30) Se necessário a compra do Item para um outro FORNECEDOR, o item não poderá ficar em outro pedido, a não ser que esteja CANCELADO ou CONCLUIDO.

Qualquer dúvida, peça orientação ao pessoal do Suporte Técnico da Sistematec. Estaremos aceitando sugestões para a melhoria deste Sistema.

Muito obrigado! **SISTEMATEC**